**Projektkurs Astronomie 2015/2016**

**Projektarbeit Q1**

## **Bestimmung der Höhe von Mondformationen**

### **Schattenlängenbestimmung**

Waleed El-Kishawi [wkishawi@googlemail.com](mailto:wkishawi@googlemail.com)

21. Juni 2016

Carl-Fuhlrott-Gymnasium Wuppertal

Kursleitung: Bernd Koch

# **Abbildungsverzeichnis**

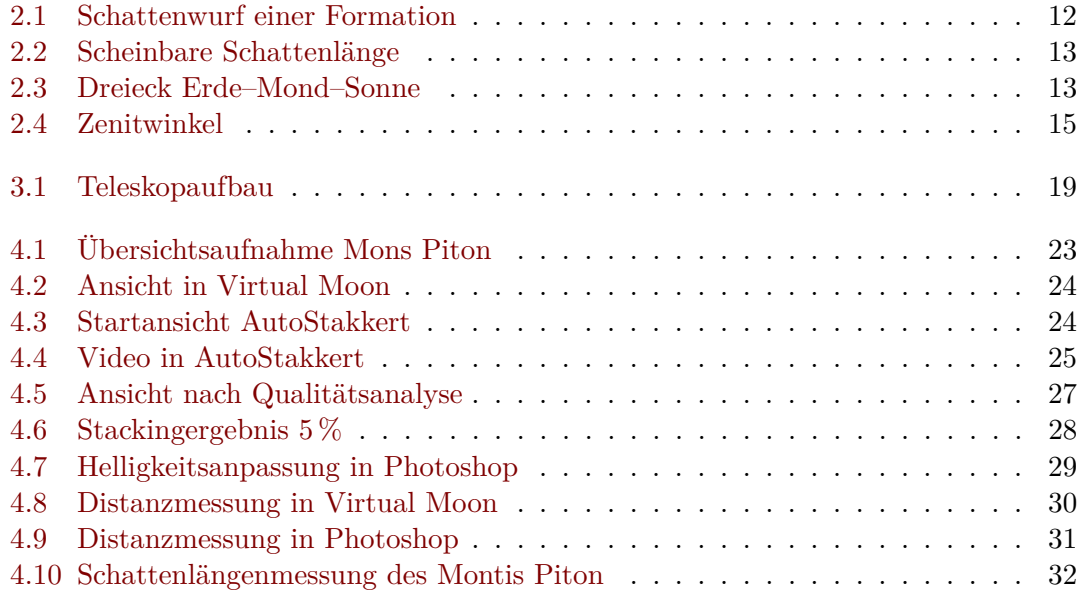

## **Tabellenverzeichnis**

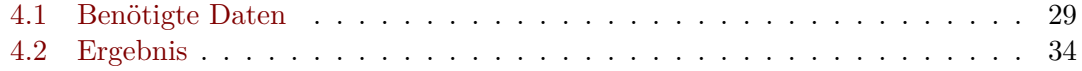

## **Inhaltsverzeichnis**

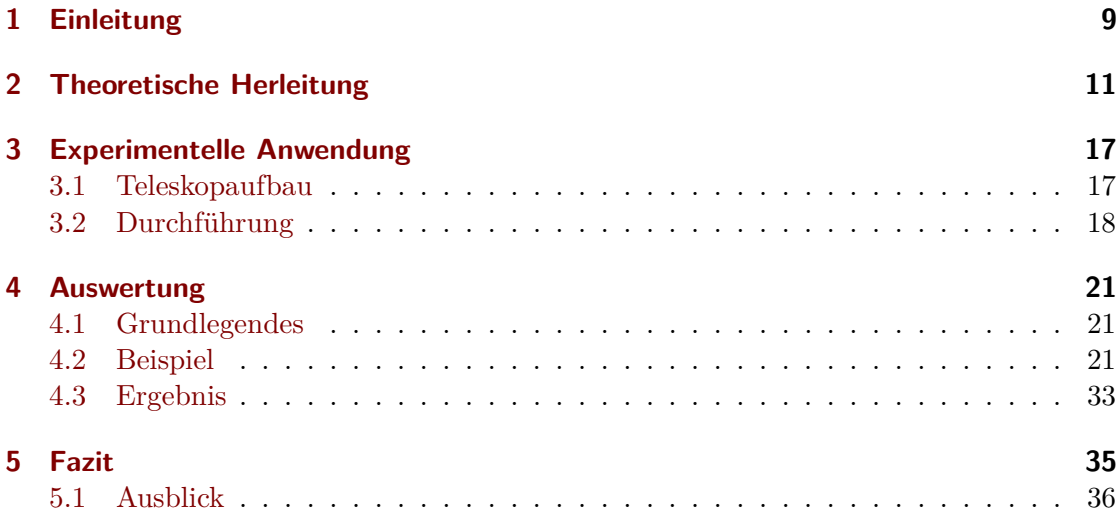

## <span id="page-8-0"></span>**1 Einleitung**

Der Erdmond ist schon seit mehreren Milli[a](#page-8-1)rden Jahren<sup>a</sup> der ständige Begleiter der Erde. Er ist sogar dafür mitverantwortlich, dass Leben auf der Erde langfristig bestehen kann/konnte.<sup>[b](#page-8-2)</sup> Weiterhin verursacht er Ebbe und Flut. Dabei ist der Mond mit Abstand das hellste Objekt am Nachthimmel und weist eine auffällige, mit Kratern übersäte Oberfläche auf. Daher ist es nicht verwunderlich, dass der Mond schon früh eine starke Anziehungskraft auf die Menschen ausübte. So gilt eine 5000 Jahre alte Mondkarte aus dem irischen Knowth als älteste bekannte Darstellung des Mondes. Weitere prominente Vertreter sind *Stonehenge* in Schottland und die *Himmelsscheibe von Nebra.*[c](#page-8-3) Auch kam dem Mond in jedem Kulturkreis eine große kultische Bedeutung zu. So stellte der Mond oft eine zentrale Gottheit dar, z. B. bei den Ägyptern, Griechen, Römern, Azteken und Germanen. Er verkörperte dabei das Gegenteil der Sonne. Im alten China verkörperte der Mond das *Yin* (vgl. *Yin und Yang).*[d](#page-8-4) Auch bildete (und bildet zum Teil auch noch h[e](#page-8-5)ute) die Basis von Kalendern, z. B. der islamische Kalender oder die Osterrechnung.<sup>e</sup> Somit nahm der Mond eine bedeutende Rolle in den damaligen Gesellschaften ein. Aber auch heute ist der Mond besonders im Islam von Bedeutung, da er den Eintritt des Fastenmonats *Ramadan* und das Ende, das *Fest des Fastenbrechens,* bestimmt.

Erst Johannes Hevelius fertigte im Jahr 1647 nach der Erfindung des Fernrohres die ersten brauchbaren Mondkarten an.[f](#page-8-6) Es dauerte aber nochmal etwa 200 Jahre ehe auch die Höhen von Mondformationen bestimmt wurden. Und 100 Jahre darauf wies Ralph Belknap Baldwin nach, dass entgegen der bisherigen Meinung die Mondkrater nicht vulkanischen Ursprun[g](#page-8-7)s, sondern Impaktkrater sind.<sup>g</sup>

Im Folgenden wird die Bestimmung von Mondformationshöhen anhand der Schattenlänge durchgeführt, wie sie im 19. Jahrhundert Anwendung fand.

<span id="page-8-1"></span><sup>&</sup>lt;sup>a</sup> Mond. Deutsch. Wikipedia. 4. Juni 2016. URL: <https://de.wikipedia.org/wiki/Mond> (besucht am 05. 06. 2016).

<span id="page-8-2"></span><sup>b</sup>*[Mond](#page-8-1)*.

<span id="page-8-3"></span><sup>c</sup>*[Mond](#page-8-1)*.

<span id="page-8-4"></span><sup>d</sup>*[Mond](#page-8-1)*.

<span id="page-8-5"></span><sup>e</sup>*[Mond](#page-8-1)*.

<span id="page-8-6"></span><sup>f</sup>*[Mond](#page-8-1)*.

<span id="page-8-7"></span><sup>&</sup>lt;sup>g</sup>Ralph B. Baldwin. Wikipedia. 1. Juni 2016. URL: https://de.wikipedia.org/wiki/Ralph B. Baldwin (besucht am 05. 06. 2016).

<span id="page-10-0"></span>Die mittlere Entfernung zwischen Mond und Erde beträgt 384 400 km<sup>[a](#page-10-1)</sup>, die mittlere Entfernung zwischen Erde und Sonne 149*,*6 · 10<sup>6</sup> km[b](#page-10-2) . Angesichts dieser daraus resultierenden großen Sonne–Mond Entfernung können die Sonnenstrahlen als parallele Lichtbündel be-trachtet werden. Somit ergibt sich die Konstruktion in [Abbildung 2.1](#page-11-0)<sup>[c](#page-10-3)</sup> auf [Seite 12,](#page-11-0) wobei *M* den Mondmittelpunkt bezeichnet, *S* die Bergspitze, *R* den Mondradius, *h* die Höhe der Formation, *ϕ* die Höhe der Sonne über einem Berg und *ψ* den Mittelpunktswinkel zwischen dem Fußpunkt der Formation und der Schattenspitze.

Um die Höhe *h* der Formation zu bestimmen, wird zuerst der Sinussatz auf das blaue Dreieck in [Abbildung 2.1](#page-11-0) angewendet:

$$
\frac{\sin(90^\circ - \varphi)}{R} = \frac{\sin(90^\circ - \psi + \varphi)}{h + R}
$$

Aus den Additionstheoremen folgt

<span id="page-10-4"></span>
$$
\frac{\cos\varphi}{R} = \frac{\cos\left(\varphi - \psi\right)}{h + R} \tag{2.1}
$$

Ein Schatten kann nur gemessen werden, falls sich die Formation weder am Terminator noch am Mondrand befindet. Gemäß [Abbildung 2.1](#page-11-0) gilt dann  $0 < \varphi < 90^{\circ}$  und  $0 >$  $\varphi - \psi < 90^{\circ}$ , weil  $\psi \leq \varphi \,\forall \varphi$ . Folglich sind  $0 < \cos \varphi < 1$  und  $0 < \cos (\varphi - \psi) \leq 1$ . Also gilt mit [Gleichung \(2.1\):](#page-10-4)

<span id="page-10-5"></span>
$$
h = R \left( \frac{\cos \left( \varphi - \psi \right)}{\cos \varphi} - 1 \right) \tag{2.2}
$$

*Bemerkung* (Plausibilitätsprüfung)*.* Obige Einschränkung des Defintionsbereiches von *ϕ* und *ψ* ergibt stets eine positive Höhe *h*.

Vorerst sind von der Erde die Bergspitze S und die Schattenspitze S' sichtbar. Folglich ergibt es Sinn die Schattenlänge *s* als die Verbindungslinie der Bergspitze *S* und der Schattenspitze S' zu definieren. Also:

 $s := \overline{SS'}$ 

<span id="page-10-1"></span><sup>&</sup>lt;sup>a</sup> How far away is the moon? Englisch. NASA. URL: <http://spaceplace.nasa.gov/moon-distance/en/> (besucht am 16. 05. 2016).

<span id="page-10-2"></span>bDavid R. Williams. *Sun Fact Sheet*. Englisch. NASA. 29. Feb. 2016. URL: [http://nssdc.gsfc.nasa.](http://nssdc.gsfc.nasa.gov/planetary/factsheet/sunfact.html) [gov/planetary/factsheet/sunfact.html](http://nssdc.gsfc.nasa.gov/planetary/factsheet/sunfact.html) (besucht am 16. 05. 2016).

<span id="page-10-3"></span><sup>c</sup>Vgl. Otto Zimmermann. *Astronomische Übungsaufgaben*. BI-Hochschultaschenbücher 127/127a. Erscheint auch u. d. T.: Zimmermann, Otto: Astronomische Aufgaben für den Physikunterricht. Mannheim: Bibliogr. Inst., 1966. 116 S., S. 87, 89.

<span id="page-11-0"></span>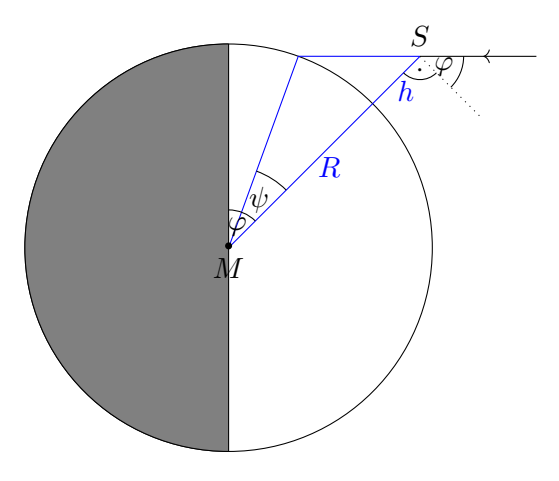

Abbildung 2.1: Schattenwurf einer Formation des Mondes mit der Höhe *h*. Parallele Sonnenstrahlen sind aufgrund der großen Sonne–Mond Entfernung annehmbar. *M* bezeichnet den Mondmittelpunkt, *S* die Bergspitze, *R* den Mondradius, *h* die Höhe der Formation, *ϕ* die Höhe der Sonne über einem Berg und *ψ* den Mittelpunktswinkel zwischen dem Fußpunkt der Formation und der Schattenspitze.

Da jedoch die Projektion *s*<sup>p</sup> der Strecke *s*, nämlich die *scheinbare Schattenlänge,* betrachtet wird, muss aus dieser die *wahre Schattenlänge s* bestimmt werden. Gemäß [Abbildung 2.2](#page-12-0) ergibt sich dann im rechtwinkligen Dreieck:

<span id="page-11-4"></span>
$$
\frac{s_{\rm p}}{s} = \sin \epsilon \tag{2.3}
$$

Offensichtlich gilt auch nach [Abbildung 2.2:](#page-12-0)

<span id="page-11-3"></span>
$$
\epsilon = 180^{\circ} - \alpha \tag{2.4}
$$

Mit dem Winkel *α* ergibt sich ein *ebenes* Erde–Mondformation–Sonne Dreieck. Aufgrund [d](#page-11-1)er Kleinheit des Mondes ( $R = 1747.4 \text{ km}^{\text{d}}$ ) kann der Winkel  $\alpha$  vom Mondmittelpunkt aus betrachtet werden. Folglich erhält man das Dreieck in [Abbildung 2.3,](#page-12-1) wobei die Ecken stets die Mittelpunkte der jeweiligen Körper darstellen. Daher bezeichnet *E* den Elongation, *α* den Phasenwinkel, *S* den heliozentrischen Winkel, *D* die Entfernung Erde–Sonne und *d* die Entfernung Erde–Mond.[e](#page-11-2) Zusätzlich ist die Erde–Sonne Enfernung *D* in guter Näherung genauso groß wie die Mond–Sonne Entfernung  $D'(\frac{D'}{D} = \frac{149,9844 \cdot 10^6 \text{ km}}{149,6 \cdot 10^6 \text{ km}} \approx 1,00)$ . Aus [Abbildung 2.3](#page-12-1) ergeben sich unter Anwendung der Winkelsumme in einem Dreieck und

<span id="page-11-1"></span><sup>&</sup>lt;sup>d</sup>David R. Williams. *Moon Fact Sheet*. NASA. 19. Apr. 2016. URL: [http://nssdc.gsfc.nasa.gov/](http://nssdc.gsfc.nasa.gov/planetary/factsheet/moonfact.html) [planetary/factsheet/moonfact.html](http://nssdc.gsfc.nasa.gov/planetary/factsheet/moonfact.html) (besucht am 22. 05. 2016).

<span id="page-11-2"></span><sup>e</sup>Erik Wischnewski. *Astronomie in Theorie und Praxis. Kompendium und Nachschlagewerk; mit Formeln, Fakten, Hintergründen*. 4. Ed., 6., vollständig überarb., stark erw. und neu gestaltete Aufl. Kaltenkirchen: E. Wischnewski, 2013. 1072 S. isbn: 9783000405242, S. 419.

<span id="page-12-0"></span>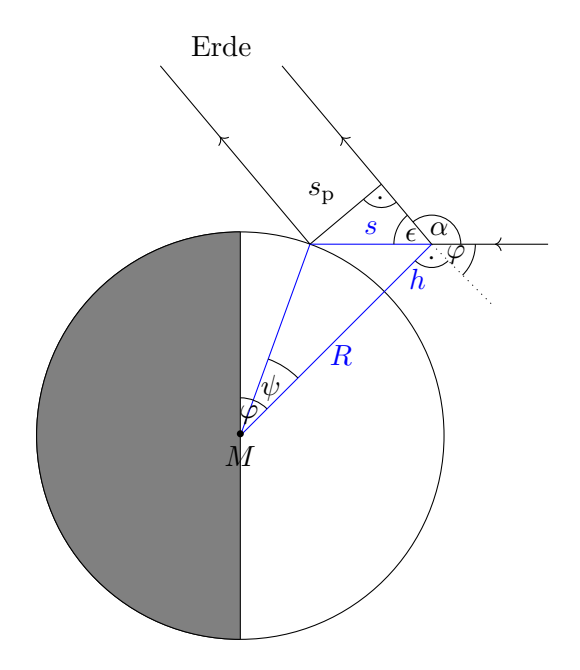

<span id="page-12-1"></span>Abbildung 2.2: Scheinbare Schattenlänge *s*<sup>p</sup> von *s* von der Erde aus gesehen.

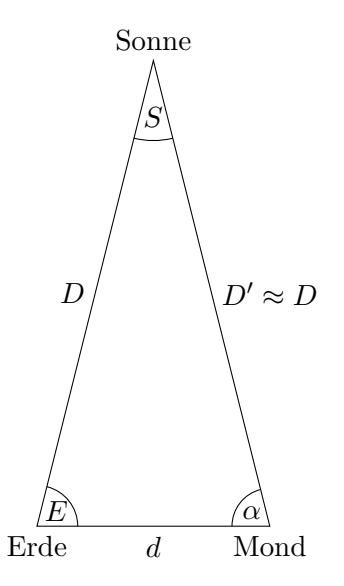

Abbildung 2.3: Ebenes Dreieck Erde–Mond–Sonne. *E* bezeichnet den Elongation,  $\alpha$  den Phasenwinkel, *S* den heliozentrischen Winkel, *D* die Entfernung Erde– Sonne und *d* die Entfernung Erde–Mond.

des Sinussatzes folgende Identitäten:

<span id="page-13-2"></span><span id="page-13-0"></span>
$$
\alpha = 180^{\circ} - E - S \tag{2.5}
$$

$$
\sin S = \frac{d \sin E}{D} \tag{2.6}
$$

Sind die ekliptikale Länge der Sonne  $\lambda_{\odot}$ , des Mondes  $\lambda$  und die ekliptikale Breite des Mondes *β* bekannt, gilt mit den Sätzen der sphärischen Geometrie für die Elongation *E*:

<span id="page-13-1"></span>
$$
\cos E = \cos (\lambda - \lambda_{\odot}) \cos \beta \tag{2.7}
$$

Durch die obigen [Gleichungen \(2.6\)](#page-13-0) und [\(2.7\)](#page-13-1) ist der Phasenwinkel *α* [\(Gleichung \(2.5\)\)](#page-13-2) eindeutig bestimmt.

Um jedoch die anschließende Rechnung zu vereinfachen, können einige Näherungen getroffen werden. So sind die maximale ekliptikale Länge des Mondes  $\beta_{\text{max}} = 5,145^{\circ}$ und der maximale heliozentrische Winkel  $S_{\text{max}} \approx 0.1472^{\circ} \left( \sin S_{\text{max}} = 2 \sin \frac{d}{2D} \right)$  $S_{\text{max}} \approx 0.1472^{\circ} \left( \sin S_{\text{max}} = 2 \sin \frac{d}{2D} \right)$  $S_{\text{max}} \approx 0.1472^{\circ} \left( \sin S_{\text{max}} = 2 \sin \frac{d}{2D} \right)$ .<sup>f</sup> Somit gelten:

$$
E \approx \lambda - \lambda_{\odot} \tag{2.8}
$$

$$
S \approx 0^{\circ} \tag{2.9}
$$

Folglich gilt für den Phasenwinkel *α* gemäß [Gleichung \(2.5\):](#page-13-2)

$$
\alpha = 180^{\circ} + \lambda_{\odot} - \lambda \tag{2.10}
$$

Mit [Gleichung \(2.4\)](#page-11-3) gilt:

 $\epsilon = \lambda - \lambda_{\odot}$ 

In [Gleichung \(2.3\)](#page-11-4) eingesetzt, ergibt sich

$$
\frac{s_{\rm p}}{s} = \sin\left(\lambda - \lambda_{\odot}\right)
$$

Folglich gilt für die wahre Schattenlänge *s*, sin  $(\lambda - \lambda_0) \neq 0$ :

<span id="page-13-4"></span>
$$
s = \frac{s_{\rm p}}{\sin\left(\lambda - \lambda_{\odot}\right)}\tag{2.11}
$$

Um jetzt die Höhe *h* der Formation zu berechnen muss nur noch die Sonnenhöhe *ϕ* bestimmt werden. Sei hierzu *z* der Zenitwinkel der Sonne. Dann gilt nach [Abbildung 2.4:](#page-14-0)

<span id="page-13-3"></span>
$$
\varphi = 90^{\circ} - z \tag{2.12}
$$

Für den Zenitwinkel z lässt sich fol[g](#page-14-2)ende Identität<sup>g</sup> herleiten. Seien dafür *l* die selenographische Länge der Formation, *b* die selenographische Breite der Formation, *C* die selenographische Colongitude und  $b_{\odot}$  die selenographische Breite der Sonne:

<span id="page-13-5"></span>
$$
\cos z = \sin b \sin b_{\odot} + \cos b \cos b_{\odot} \sin (C + l) \tag{2.13}
$$

<span id="page-14-0"></span>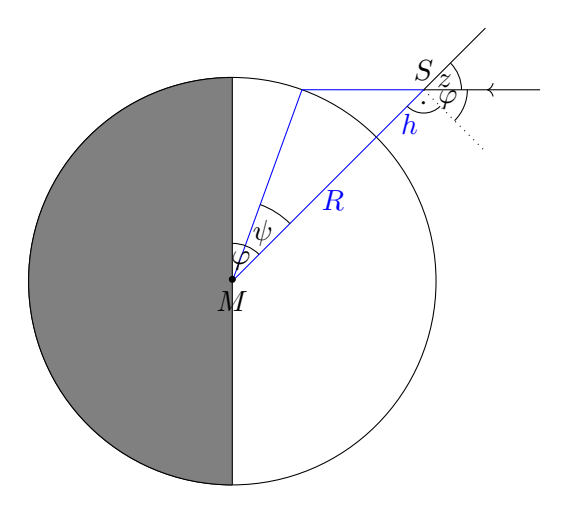

Abbildung 2.4: Schattenwurf einer Formation des Mondes mit der Höhe *h*. Parallele Sonnenstrahlen sind aufgrund der großen Sonne–Mond Entfernung annehmbar. *M* bezeichnet den Mondmittelpunkt, *S* die Bergspitze, *R* den Mondradius, *h* die Höhe der Formation, *z* den Zenitwinkel der Sonne, *ϕ* die Höhe der Sonne über einem Berg und *ψ* den Mittelpunktswinkel zwischen dem Fußpunkt der Formation und der Schattenspitze.

Für die Höhe *h* der Mondformation [\(Gleichung \(2.2\)\)](#page-10-5) gilt mit [Gleichung \(2.12\):](#page-13-3)

<span id="page-14-4"></span>
$$
h = R\left(\frac{\sin\left(z+\psi\right)}{\sin z} - 1\right) \tag{2.14}
$$

Erneute Anwendung des Sinussatzes auf das blaue Dreieck in den [Abbildungen 2.2](#page-12-0) und [2.4](#page-14-0) ergibt:

$$
\frac{\sin \psi}{s} = \frac{\sin z}{R}
$$
  

$$
\sin \psi = \frac{s}{\pi} \sin z
$$
 (2.

Daraus folgt

<span id="page-14-3"></span>
$$
\sin \psi = -\frac{s}{R} \sin z \tag{2.15}
$$

Die gesamte Berechnung basiert auf:

- J. W. Ekrutt. "Höhenmessung auf der Mondoberfläche". In: *Sterne und Weltraum* 10 (Okt. 1968), S. 259–260
- Otto Zimmermann. *Astronomische Übungsaufgaben*. BI-Hochschultaschenbücher 127/127a. Erscheint auch u. d. T.: Zimmermann, Otto: Astronomische Aufgaben für den Physikunterricht. Mannheim: Bibliogr. Inst., 1966. 116 S., S. 87, 89

<span id="page-14-1"></span><sup>f</sup>Williams, *[Moon Fact Sheet](#page-11-1)*; Williams, *[Sun Fact Sheet](#page-10-2)*.

<span id="page-14-2"></span><sup>&</sup>lt;sup>g</sup> J. W. Ekrutt. "Höhenmessung auf der Mondoberfläche". In: *Sterne und Weltraum* 10 (Okt. 1968), S. 260.

• Erik Wischnewski. *Astronomie in Theorie und Praxis. Kompendium und Nachschlagewerk; mit Formeln, Fakten, Hintergründen*. 4. Ed., 6., vollständig überarb., stark erw. und neu gestaltete Aufl. Kaltenkirchen: E. Wischnewski, 2013. 1072 S. isbn: 9783000405242, S. 419

## <span id="page-16-0"></span>**3 Experimentelle Anwendung**

Die Aufnahmen erfolgten am *Schülerlabor Astronomie,* das im Oktober 2009 auf dem Dach des Carl-Fuhlrott-Gymnasiums in Wuppertal eröffnet wurde. Es bietet an sechs *Beobachtungsinseln* die zeitgleiche und unabhängige Beobachtung und Photographie von Himmelsobjekten. Dafür sind die technische und optische Ausrüstung in sechsfacher identischer Ausführung vorhanden. Zu den vorhandenen stehenden Teleskopen zählen unter anderem ein *Celestron C11 EdgeHD* (Schmidt-Cassegrain-Teleskop mit Bildfeldkorrektur) und ein *Pent[a](#page-16-2)x 75 SDHF* (dreilinsiger, photographisch korrigierter Apochromat<sup>a</sup>). Als Montierung für jede Beobachtungsinsel kommt eine *Astro-Physics 900GTO* zum Einsatz. Darüber hinaus ist das Zubehör (wie DSLR, CCD-Kamera, Videokamera, Okulare, Filter, Spektrograph, Hα-Filter etc.) in bewegbaren Zubehörwagen untergebracht. Jede Beobachtungsinsel hat ihren eigenen Zubehörwagen, der neben der Insel geparkt werden kann. Das Schülerlabor bietet somit eine erstklassige Ausstattung. Hauptaugenmerk des Schülerlabor Astronomie liegt auf der Durchführung und Betreuung von Schülerarbeiten (z. B. Facharbeiten, Projektarbeiten, Wettbewerbe wie *Jugend forscht* und *besondere Lernleistungen*) sowie von Studentenarbeiten (wie Bachelor- und Masterarbeiten und Staatsarbeiten für Lehramtswärter). Ebenso bietet das Schülerlabor altersgerechte Angebote für Grundschulen und Schüler aller Jahrgangsstufen sowie für Studenten im Lehrfach Physik und auch Fortbildungen für Lehrer an. Darüber hinaus finden regelmäßig ebenfalls diverse öffentliche Veranstaltungen im Schülerlabor statt. Wie bei Volkssternwarten üblich öffnet das Schülerlabor auch zu besonderen astronomischen Ereignissen.[b](#page-16-3)

### <span id="page-16-1"></span>**3.1 Teleskopaufbau**

Das Aufnehmen des Mondes wurde gemeinsam mit Luca Braun und Kai Buchholz, die eine Projektarbeit über die hochauflösende Photographie des Mondes verfassen, am 16. März 2016 im Zeitraum von 18:14 Uhr bis 21:22 Uhr. [Abbildung 3.1](#page-18-0) zeigt den Aufbau. Als Teleskop kam das Celestron C11 EdgeHD (kurz: C11) zum Einsatz, ein Schmidt-Cassegrain-Teleskop, das eine Öffnung von 11 inch (= 279*,*4 mm) bei einer Brennweite von 2800 mm aufweist.<sup>[c](#page-16-4)</sup> Ideal für Detailaufnahmen des Mondes. Der Zusatz EdgeHD steht für die Bildfeldkorrektur (Koma und Bildfeldwölbung), sodass die Abbildung über ein großes

<span id="page-16-2"></span><sup>a</sup>Deutsch. Kaufbeschreibung. Baader Planetarium. url: [http://www.baader-planetarium.de/pentax/](http://www.baader-planetarium.de/pentax/pentax.htm#75) [pentax.htm#75](http://www.baader-planetarium.de/pentax/pentax.htm#75) (besucht am 28. 05. 2016).

<span id="page-16-3"></span><sup>b</sup>*Schülerlabor Astronomie*. Deutsch. Broschüre. Schülerlabor Astronomie. url: [http://www.baader](http://www.baader-planetarium.de/dados/download/Broschuere_Schuelerlabor_Astronomie.pdf)[planetarium . de / dados / download / Broschuere \\_ Schuelerlabor \\_ Astronomie . pdf](http://www.baader-planetarium.de/dados/download/Broschuere_Schuelerlabor_Astronomie.pdf) (besucht am 28. 05. 2016).

<span id="page-16-4"></span><sup>c</sup>Deutsch. Kaufbeschreibung. Baader Planetarium. url: [http://www.celestron- deutschland.de/](http://www.celestron-deutschland.de/product.php?CatID=10&ProdID=916) [product.php?CatID=10&ProdID=916](http://www.celestron-deutschland.de/product.php?CatID=10&ProdID=916) (besucht am 29. 05. 2016).

#### 3 Experimentelle Anwendung

Bildfeld scharf ist (in diesem Fall von geringer Bedeutung, da der Videokamerasensor ohnehin sehr klein ist).<sup>[d](#page-17-1)</sup> Zusätzlich war ein Pentax 75 SDHF, an dem eine astromodifizierte Canon EOS 450D (ohne Abbildung) angeschlossen war, oben auf dem C11 befestigt (ohne Abbildung). Dies diente ausschließlich zu einer Übersichtsaufnahme des Mondes. Als Montierung kam die Astro-Physics 900GTO zum Einsatz. Weiterhin ist an das C11 zur Brennweitenverlängerung ein FFC (Fluorit Flatfield Converter) der Firma *Baad[e](#page-17-2)r Planetarium,* der weiterhin eine gute Schärfe gewährleistet.<sup>e</sup> An den FFC ist eine DMK 41AU02 der Firma *The Imaging Source* angeschlossen. Dabei handelt es sich um eine monochrome, astromodifizierte USB 2.0-Videokamera mit dem CCD-Sensor Sony ICX205AL vom Format <sup>1</sup>*/*<sup>2</sup> inch. Der Sensor besitzt quadratische Pixel der Größe 4*,*65 µm. Weiterhin ist kein IR-Sperrfilter eingebaut, wodurch auch Hα-Photographie (bzw. Videographie) möglich ist (in diesem Fall keine Bedeutung). Die maximal mögliche Bildfrequenz liegt bei 15 fps bei einer Bildgröße von  $1280 \times 960$  px (größte Bildgröße). Die Empfindlichkeit liegt bei 0*,*05 lx und der Dynamikumfang beträgt 8 bit. [f](#page-17-3)

#### **Begründung**

Vorerst sind Detailaufnahmen der Mondoberfläche vonnöten, um die Schattenlänge einer Formation präzise zu bestimmen. Dafür ist eine lange Brennweite notwendig. Die Wahl auf Videographie fiel deswegen, da dadurch die Luftunruhe, das sogenannte *Seeing, eingefroren* werden kann (für genaueres siehe [Abschnitt 4.1\)](#page-20-1). Es wurde bewusst eine Monochromkamera eingesetzt, da die Mondoberfläche zumal an sich monochrom ist (Farben des Mondes in diesem Fall irrelevant). Weit wichtiger ist jedoch der Grund, dass die Monochromkamera im Gegensatz zur vorhandenen Farbkamera einen größeren Sensor besitzt und somit ein größeres Bildfeld abdeckt. Auch entfällt die Bayer-Matrix bei der Monochromkamera, sodass *bessere* Bildinformation erhalten werden.

### <span id="page-17-0"></span>**3.2 Durchführung**

Im Verlaufe des Abends wurde die komplette Mondoberfläche photographiert bzw. videographiert. Dafür wurden mehrere jeweils 4 min lange Videos mit der Monochromkamera DMK 41AU02 (siehe [Abschnitt 3.1\)](#page-16-1) mit 15 fps bei einer Größe von  $1280 \times 960$  px aufgenommen. Als Aufnahmeprogramm kam die Software *[FireCapture](http://www.firecapture.de)*[g](#page-17-4) von Torsten Edelmann zum Einsatz, da sie zusätzlich zum Video ein Logfile mit allen wichtigen Einstellungen und Parametern anlegt (wie Uhrzeit, Datum, Länge der Aufnahme, Belichtungszeit und Bildgröße). Die Zeit wurde mit einem Timeserver abgeglichen. Am Ende wurde noch

<span id="page-17-1"></span>dSiehe auch: Deutsch. Kaufbeschreibung. Baader Planetarium. URL: http://www.celestron[deutschland.de/product.php?CatID=10&ProdID=916](http://www.celestron-deutschland.de/product.php?CatID=10&ProdID=916) (besucht am 29. 05. 2016).

<span id="page-17-2"></span><sup>e</sup>Deutsch. Kaufbeschreibung. Baader Planetarium. url: [http : / / www . baader - planetarium . de /](http://www.baader-planetarium.de/sektion/s30/s30.htm#fluorid) [sektion/s30/s30.htm#fluorid](http://www.baader-planetarium.de/sektion/s30/s30.htm#fluorid) (besucht am 29. 05. 2016).

<span id="page-17-3"></span><sup>f</sup>*DMK 41AU02 Monochromkamera. The Imaging Source "41" Serie USB 2.0-Kamera*. Deutsch. The Imaging Source, S. 7. url: [http://s1.dl.theimagingsource.com/api/2.0/packages/publications/](http://s1.dl.theimagingsource.com/api/2.0/packages/publications/factsheets-single/fsdmk41au02/ef399cd8a1/fsdmk41au02.de_DE.pdf) [factsheets-single/fsdmk41au02/ef399cd8a1/fsdmk41au02.de\\_DE.pdf](http://s1.dl.theimagingsource.com/api/2.0/packages/publications/factsheets-single/fsdmk41au02/ef399cd8a1/fsdmk41au02.de_DE.pdf) (besucht am 29. 05. 2016), S. 2.

<span id="page-17-4"></span>g <http://www.firecapture.de>

#### 3.2 Durchführung

<span id="page-18-0"></span>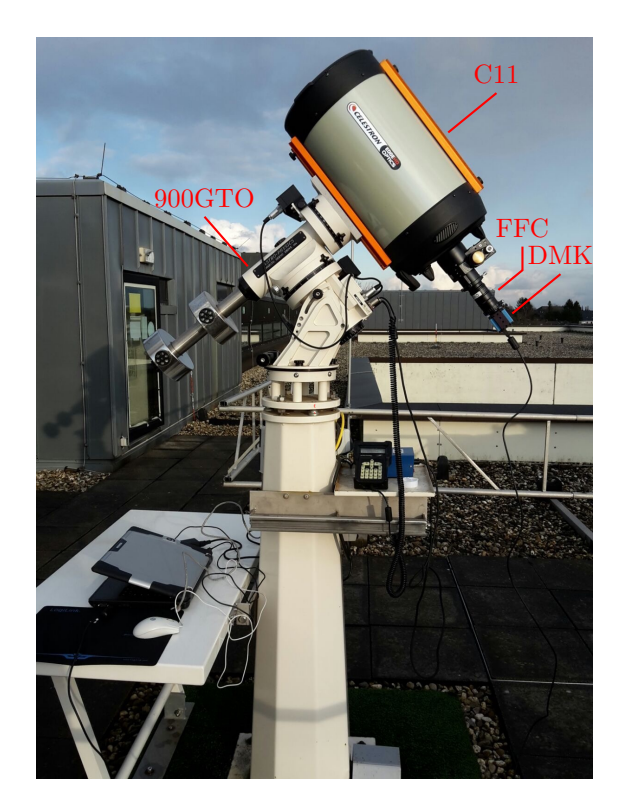

Abbildung 3.1: Teleskopaufbau mit dem Celestron C11 EdgeHD auf einer Astro-Physics 900GTO, als Videokamera dient die Monochromkamera DMK 41AU02 von *The Imaging Source.* Der FFC der Firma *Baader Planetarium* dient der Brennweitenverlängerung. Photo: Luca Braun, Kai Buchholz (2016)

### 3 Experimentelle Anwendung

eine Übersichtsaufnahme der gesamten Mondoberfläche mit der DSLR Canon EOS 450D durch den Pentax 75 SDHF (siehe [Abschnitt 3.1\)](#page-16-1) aufgenommen.

### <span id="page-20-1"></span><span id="page-20-0"></span>**4.1 Grundlegendes**

Die hier verwendete Monochromkamera liefert eine Bildfrequenz von 15 fps über einen Zeitraum von 3 min. Damit ergeben sich pro Aufnahme etwa 3600 *kurz* belichtete Einzelbilder. Aufgrund der kurzen Belichtungszeit *verschmiert* kein Einzelbild, da die Luftunruhe, das sogenannte *Seeing,* quasi *eingefroren* wird. Jedoch kann es trotzdem vorkommen, dass die Mondoberfläche gerade im Moment der Aufnahme eines Einzelbildes, sei es durch das Seeing oder durch eine Erschütterung, verzerrt oder unscharf ist. Da jedoch pro Aufnahme 3600 Einzelbilder aufgenommen werden, ist die Wahrscheinlichkeit hoch, dass einige der Bilder eine scharfe, nicht verzerrte Mondoberfläche enthalten. Diese *guten* Einzelbilder können unter dem Einsatz geeigneter Software aussortiert werden. Die aussortierten Bilder werden *übereinandergelegt* und zu einem Summenbild verrechnet. Dadurch erhält man einerseits ein weitaus schärferes und *besseres* Bild als vorher und andererseits *verbessert* sich das Signal-Rausch-Verhältnis, welches zu einem rauschärmeren Summenbild führt und eine rauschärmere Schärfung ermöglicht. Es existieren auch Programme, die bei Objekten wie die Mondoberfläche die Qualität für einzelne Bereiche *beurteilen* und die guten Bereiche dann *ausschneiden.* Der Prozess des Übereinanderlegens und des Verrechnens zu einem Summenbild (z. B. Mittelung) nennt sich *Stacking*. Der gesamte Prozess einschließlich des Aufnehmens von vielen, kurz belichteten Bilder nennt sich *Lucky Imaging.*

### <span id="page-20-2"></span>**4.2 Beispiel**

Die Auswertung soll beispielhaft am Berg *Mons Piton* durchgeführt werden. Als Mondatlas wird aus dem Softwarepaket *[Virtual Moon Atlas Pro 6.0](https://www.ap-i.net/avl/en/start)* [a](#page-20-3) von Christian Legrand und Patrick Chevalley das Programm *AtLun 6.0* verwendet. Das Stacking übernimmt das Programm *[Autostakkert!2](http://www.autostakkert.com)* [b](#page-20-4) von Emil Kraaikamp in der Version 2.6.6. Außerdem kommen Adobe Photoshop Elements 9.0.9 und Photoshop CS3 Extended 10.0 für die Bildbearbeitung zum Einsatz.

*Bemerkung.* Alle im folgenden Abschnitt verwendeten Programme wurden unter Mac OS X 10.11.5 (El Capitan) ausgeführt. Ausschließlich windowslauffähige Programme (Autostakkert und Photoshop CS3 Extended 10.0) wurden mit *[Wine](https://www.winehq.org)*[c](#page-20-5) ausgeführt. Im

<span id="page-20-3"></span>a <https://www.ap-i.net/avl/en/start>

<span id="page-20-4"></span>b <http://www.autostakkert.com>

<span id="page-20-5"></span>c <https://www.winehq.org>

Folgenden wird AtLun 6.0 als Virtual Moon bezeichnet. Beide Photoshop-Versionen werden nur als Photoshop bezeichnet. Alle folgenden Photos, sofern nicht anders angegeben, stammen von Luca Braun, Kai Buchholz und Waleed El-Kishawi (2016).

Zuerst wurde anhand der Übersichtsaufnahme mit der Canon EOS 450D durch den Pentax 75 SDHF-Refraktor (siehe [Abschnitt 3.1\)](#page-16-1) geeignete Schattenwürfe von Formationen herausgesucht. [Abbildung 4.1](#page-22-0) zeigt den allein stehenden Berg Mons Piton im Nordosten des Mare Imbriums. Rot umrahmt ist der Ausschnitt der dazugehörigen Videoaufnahme markiert. Es handelt sich um die Aufnahme um 18:41:48 MESZ. Im Folgenden wird ab jetzt aus statistischen Gründen stets die mittlere Uhrzeit der Aufnahme verwendet, die dem Logfile entnommen werden kann. In diesem Fall ist es 18:43:48 MESZ. Die mittlere Uhrzeit und das Datum der Aufnahme werden unter dem Reiter Ephemeris in Virtual Moon eingetragen (zuvor müssen in den Einstellungen die geographischen Koor[d](#page-21-0)inaten des Schülerlabors (51,230 59°N 7,141 68°O)<sup>d</sup> und die Zeitzone angegeben werden). Die Eingabe wird mit Compute bestätigt. [Abbildung 4.2](#page-23-0) zeigt das Ergebnis. Man findet den zuvor aussgesuchten Berg (hier schon vorweggegriffen) unter dem Namen *Mons Piton.* Unter dem Reiter Information sind die selenographischen Koordinaten mit 40*,*717°N 0*,*932°W und die (relative) Höhe 6800*,*0 ft (= 2*,*072 64 km) zu entnehmen (siehe [Abbildung 4.2\)](#page-23-0).

#### **Stacking**

Da nun eine Referenzhöhe von Mons Piton bekannt ist, kann die eigene Messung in Vergleich gesetzt werden. Dazu muss zuerst die oben spezifizierte Videoaufnahme von Mons Piton gestackt werden (siehe [Abschnitt 4.1\)](#page-20-1). Wie oben erwähnt, übernimmt AutoStakkert das Stacking. [Abbildung 4.3](#page-23-1) zeigt die Startansicht von AutoStakkert. Im linken Fenster werden die Einstellungen vorgenommen, das rechte dient zur Anzeige der Aufnahme. Zusätlich sind im linken Fenster die einzelnen, notwendigen Schritte der Reihenfolge nach nummeriert. Nach dem Öffnen der Videoaufnahme Moon\_184148.avi über die Schaltfläche Open im linken Fenster, zeigt das rechte Fenster eine Vorschau der Aufnahme. Mit dem Regler Frames kann die Aufnahme abgespielt werden. Nun wird unter *Image Stabilization* Surface ausgewählt, da es sich bei der Mondoberfläche um eine detaillierte, großflächige Oberfläche handelt. Daraufhin erscheint in der Mitte des Videos im Vorschaufenster eine grüne Box, der *image stabilization anchor.* Dieser sollte durch CTRL+KLICK auf eine Stelle mit markanten Details gesetzt werden, da anhand des image stabilization anchors die Einzelbilder ausgerichtet werden (siehe [Abbildung 4.4\)](#page-24-0). Improved Tracking ist bei dem guten Seeing der Aufnahme nicht notwendig. Schließlich wurde noch die Option Cropped ausgewählt, die die unscharfen Randbereiche beim fertigen Summenbild ausschneidet. Die restlichen Einstellungen wurden auf ihren Standardwerten belassen. Durch Klicken der Schaltfläche Analyse wird die Bildausrichtung und Qualitätsanalyse gestartet.

Nachdem der Vorgang beendet ist, sind die einzelnen Frames nach Qualität sortiert

<span id="page-21-0"></span><sup>&</sup>lt;sup>d</sup>Michael Winkhaus. *Schülerlabor Astronomie am Carl-Fuhlrott-Gymnasium*. Deutsch. Homepage des Schülerlabors Astronomie. Schülerlabor Astronomie. URL: [http://www.schuelerlabor-astronomie.](http://www.schuelerlabor-astronomie.de) [de](http://www.schuelerlabor-astronomie.de) (besucht am 31. 05. 2016).

4.2 Beispiel

<span id="page-22-0"></span>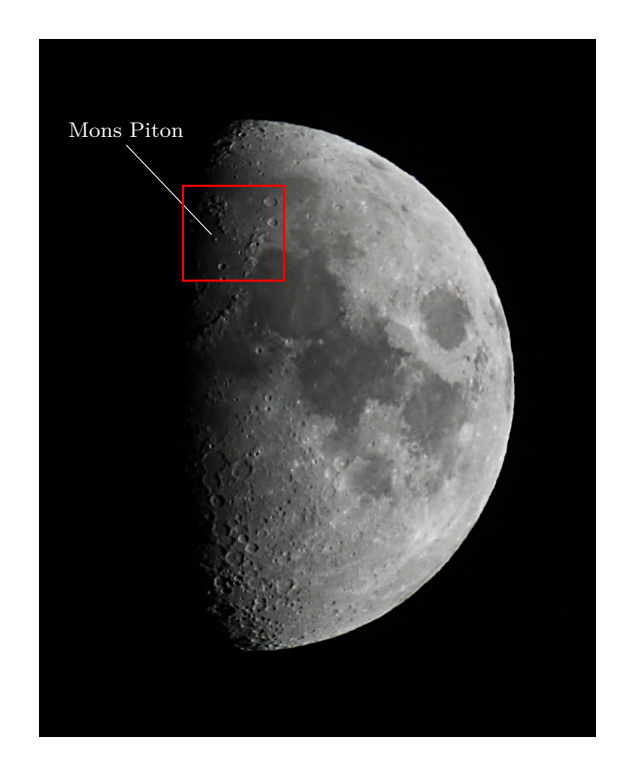

Abbildung 4.1: Übersichtsaufnahme zeigt den Ausschnitt der Videoaufnahme sowie Mons Piton. Die Übersichtsaufnahme stammt von einer Canon EOS 450D durch einen Pentax 75 SDHF und ist geschärft, aufgehellt und in Lage korrigiert sowie beschnitten (Adobe Photoshop Elements 9.0.3).

<span id="page-23-0"></span>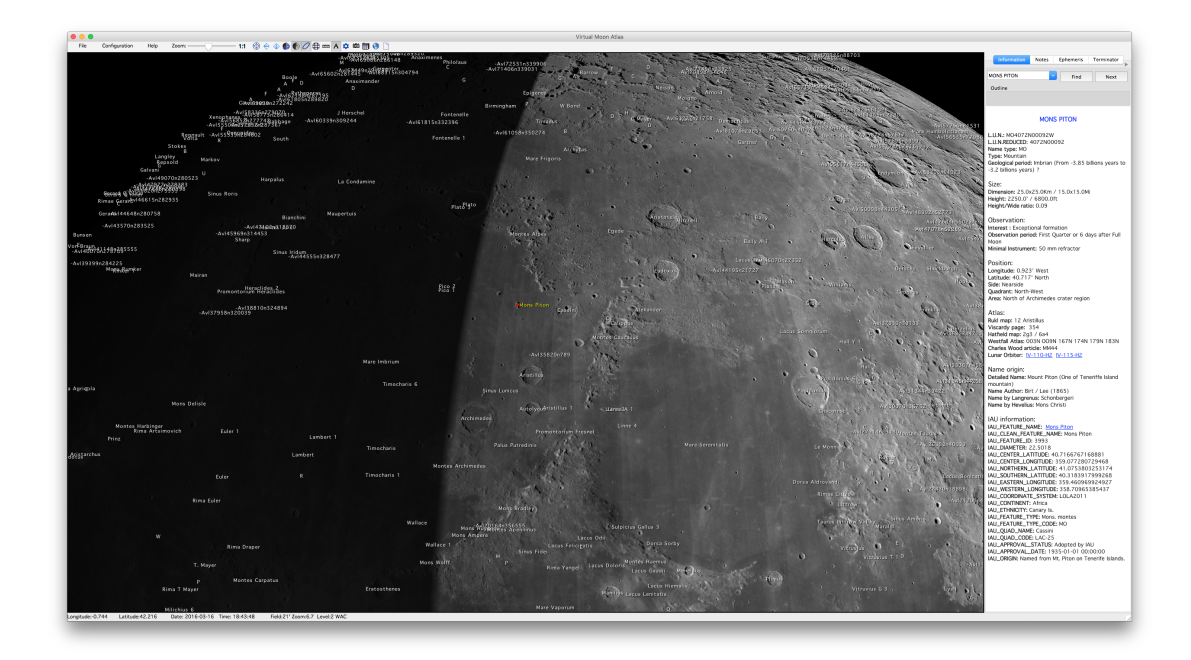

Abbildung 4.2: Mit Virtual Moon berechnete Ansicht des Mondes am 16. März 2016 um 18:43:48 MESZ. Mons Piton ist rot markiert.

<span id="page-23-1"></span>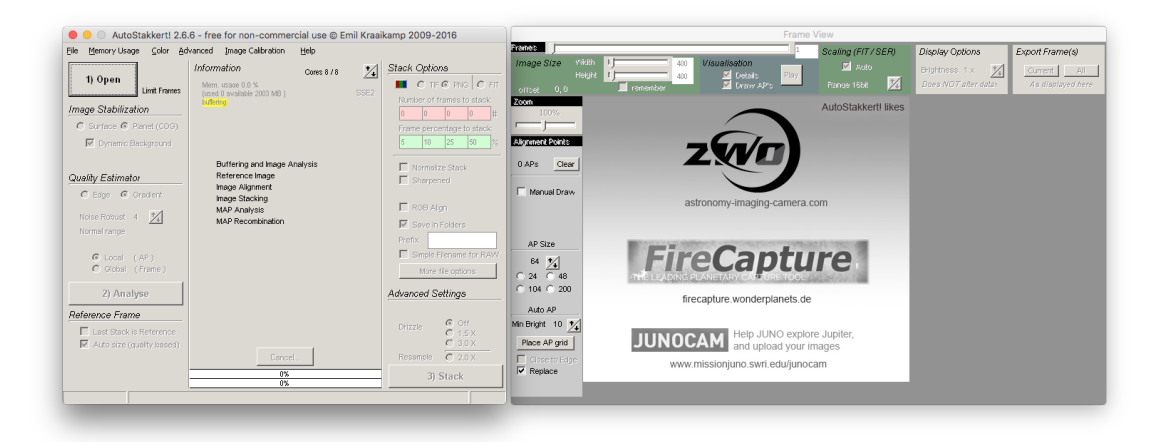

Abbildung 4.3: AutoStakkerts Startansicht zeigt ein Einstellungsfenster und ein Vorschaufenster.

<span id="page-24-0"></span>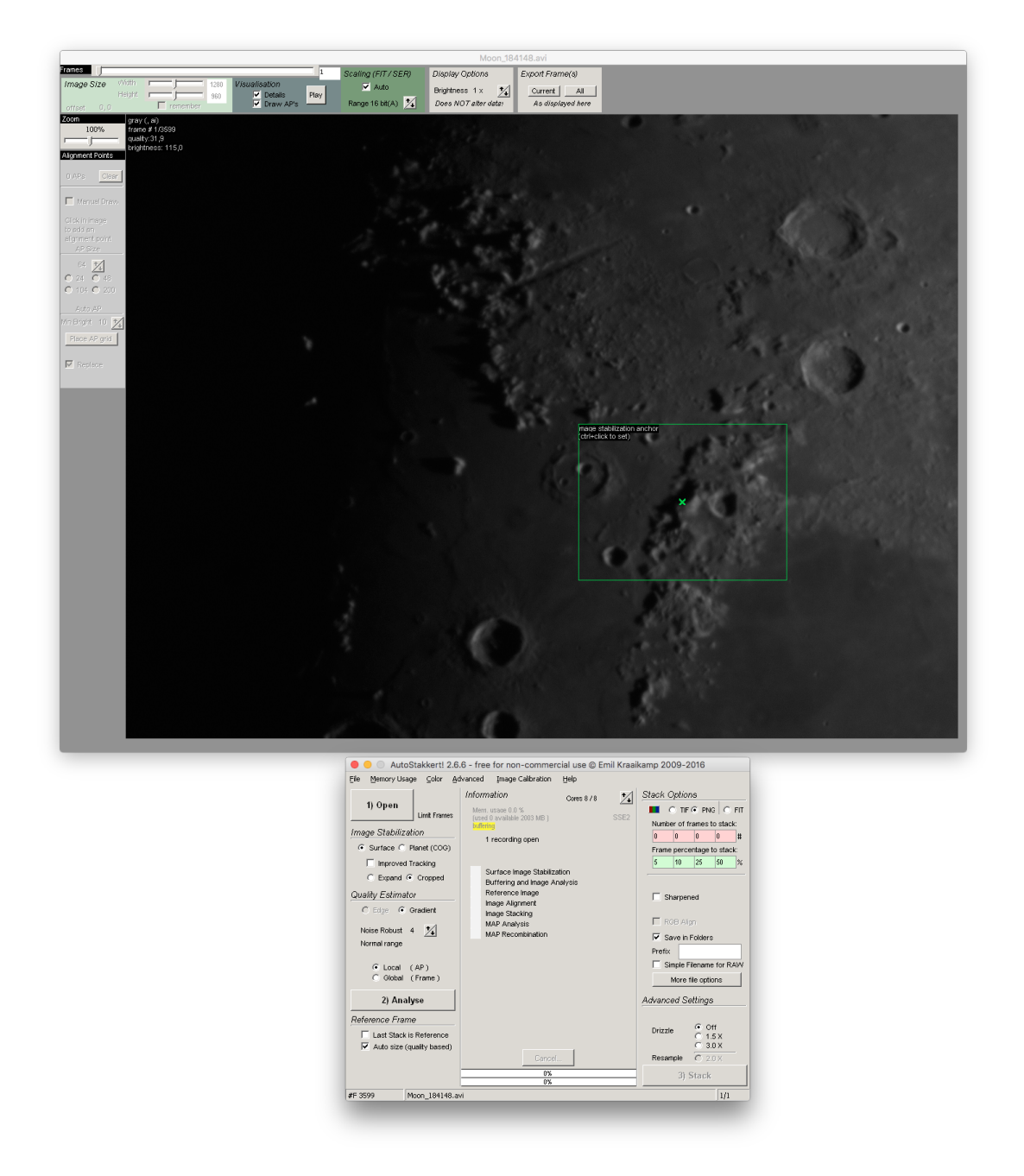

Abbildung 4.4: Ansicht des geladenen Videos in AutoStakkert mit *image stabilization anchor.* (nachgestellt)

und können im Vorschaufenster nach absteigender Qualität hin begutachtet werden (siehe [Abbildung 4.5\)](#page-26-0). Weiterhin zeigt der *Quality Graph* im Einstellungsfenster eine Qualitätsübersicht aller Frames, der graue Graph zeigt die Qualität über die Zeit, der grüne die Qualität über die Anzahl der Frames (das heißt, je weiter rechts der Schnittpunkt des grünen Graphens mit der 50 %-Geraden liegt, desto größer ist die Anzahl der Bilder mit [e](#page-25-0)iner Qualität größer 50 % (relative Skala, bestes Frame:  $100\%$ ). [Abbildung 4.5](#page-26-0) zeigt ebenfalls das Setzen von sogenannten *alignment points* (kurz: *AP).* Dabei wurde die *Min Bright* auf 10 und die *AP-Size* auf 86 gesetzt. Durch Klick auf die Schaltfläche Place AP grid werden die alignment points gesetzt. Um noch den Schatten des Mons Piton zu erfassen, wurde ein weiterer alignment point an der entsprechenden Stelle hinzugefügt (siehe [Abbildung 4.5\)](#page-26-0).[f](#page-25-1) Die Herabsetzung der minimalen Helligkeit *(Min Bright)* sorgt dafür, dass auch in den dunklen Bildbereichen (nämlich in der Umgebung des Mons Piton) alignment points gesetzt werden. Aus demselben Grund wurden die alignment points größer gewählt, um das folgende Ausrichten *(alignen)* zu vereinfachen. Sonst [g](#page-25-2)ilt je kleiner die alignment points, desto besser die Qualität des Summenbilds.<sup>g</sup> Die Funktion und der Nutzen der alignment points werden weiter unten erläutert. Weiterhin wurden im Einstellungsfenster die *Stacking-Optionen* unter *Stack Options* festgelegt (siehe [Abbildung 4.5\)](#page-26-0). So erfolgt die Ausgabe des Summenbildes im PNG-Format. Darüber hinaus wurde AutoStakkert angewiesen, jeweils 5%, 10%, 25% and 50% der Frames zu stacken und dann die jeweiligen Summenbilder in jeweils verschiedene Ordner zu speichern. Schärfung und Drizzle sind standardmäßig deaktiviert. Mit Klick auf die Schaltfläche STACK beginnt das Stacken.

Dafür erstellt AutoStakkert auf Grundlage der besten Frames eine Referenzbild. An diesem werden die alignment points ausgerichtet und stackt (siehe [Abschnitt 4.1\)](#page-20-1) in diesem Fall 5 %, 10 %, 25 % and 50 % der Frames.<sup>[h](#page-25-3)</sup> Die Frames werden durch die alignment points *zerschnitten*, alignment point-weise nach Qualität sortiert und anschließend zu einem gestacktem Gesamtbild zusammengefügt.

Da das Seeing am Abend des 16. März 2016 ziemlich gut war, kann eine nachträgliche Schärfung (z. B. mit dem Programm *[Giotto](http://www.giotto-software.de)*[i](#page-25-4) von Georg Dittié, Stichwort: *Mexican Hat Filter)* entfallen. Zusätzlich könnte eine Schärfung, die letztendlich auf der Kantenkontrasterhöhung beruht, die Schattenlänge verfälschen oder andere ungewünschte Artefakte mit sich bringen. Dies bedarf jedoch noch einer weiteren Unteruchung. Aus diesem Grund kann auf das Summenbild aus 5 % der Frames zurückgegriffen werden, da dies das schärfste der anderen Stackingeregbnissen ist. Man hätte auch direkt das

<span id="page-25-0"></span>e Jerry Lodriguss. *AutoStakkert!2 - Planetary Imaging*. Englisch. Hrsg. von Emil Kraakamp. Auszug aus dem Buch *A Guide to DSLR Planetary Imaging* von Jerry Lodriguss, ergänzt von Emil Kraaikamp. 5. Okt. 2012. url: [http://www.astrokraai.nl/software/manual/as2\\_planet.html](http://www.astrokraai.nl/software/manual/as2_planet.html) (besucht am 31. 05. 2016).

<span id="page-25-1"></span> ${}^f$ Der Schatten ist aufgrund der Nähe zum Terminator ziemlich schwach, über das Feld Brightness im Vorschaufenster, kann die Helligkeit für die Anzeige erhöht werden. Dies beeinflusst jedoch nicht die tatsächlichen Daten.

<span id="page-25-2"></span><sup>g</sup>Vgl. Lodriguss, *[AutoStakkert!2 - Planetary Imaging](#page-25-0)*.

<span id="page-25-3"></span><sup>h</sup>Siehe Lodriguss, *[AutoStakkert!2 - Planetary Imaging](#page-25-0)*.

<span id="page-25-4"></span>i <http://www.giotto-software.de>

4.2 Beispiel

<span id="page-26-0"></span>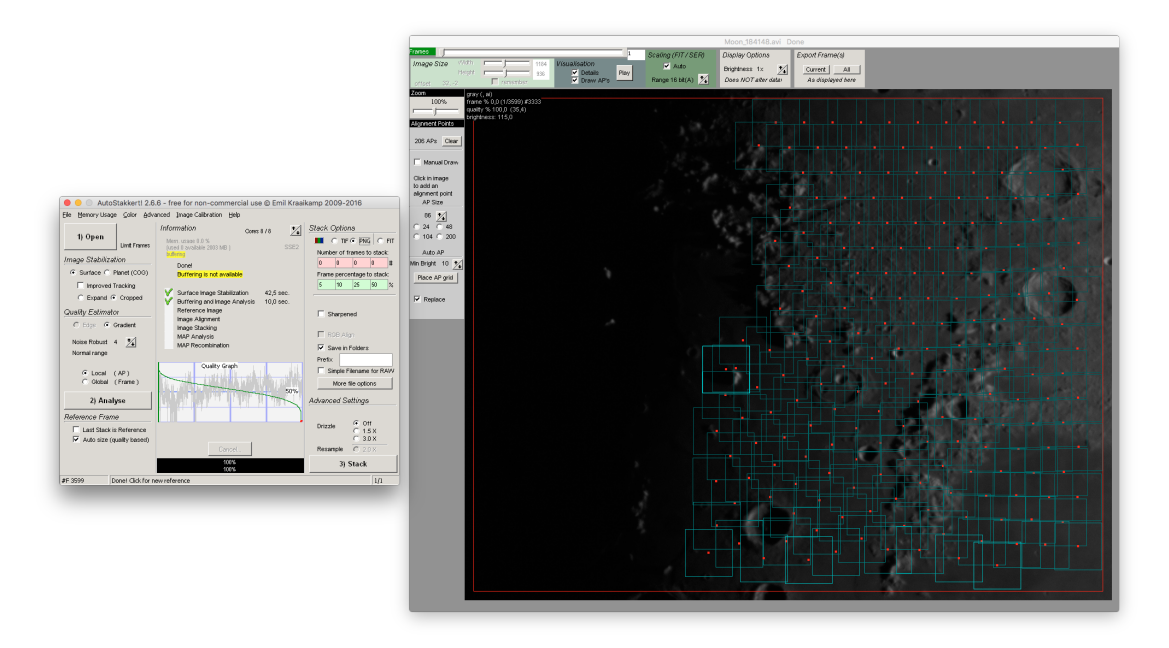

Abbildung 4.5: Ansicht nach der Qualitätsanalyse und Bildausrichtung in AutoStakkert. Die Einzelbilder sind nun nach Qualität sortiert. Der *Quality Graph* gibt eine Übersicht über die Qualität aller Frames. Die Quadrate auf den Aufnahmen zeigen die *alignment points* (kurz *AP)*, in das Video zerlegt und gestackt wird.

<span id="page-27-0"></span>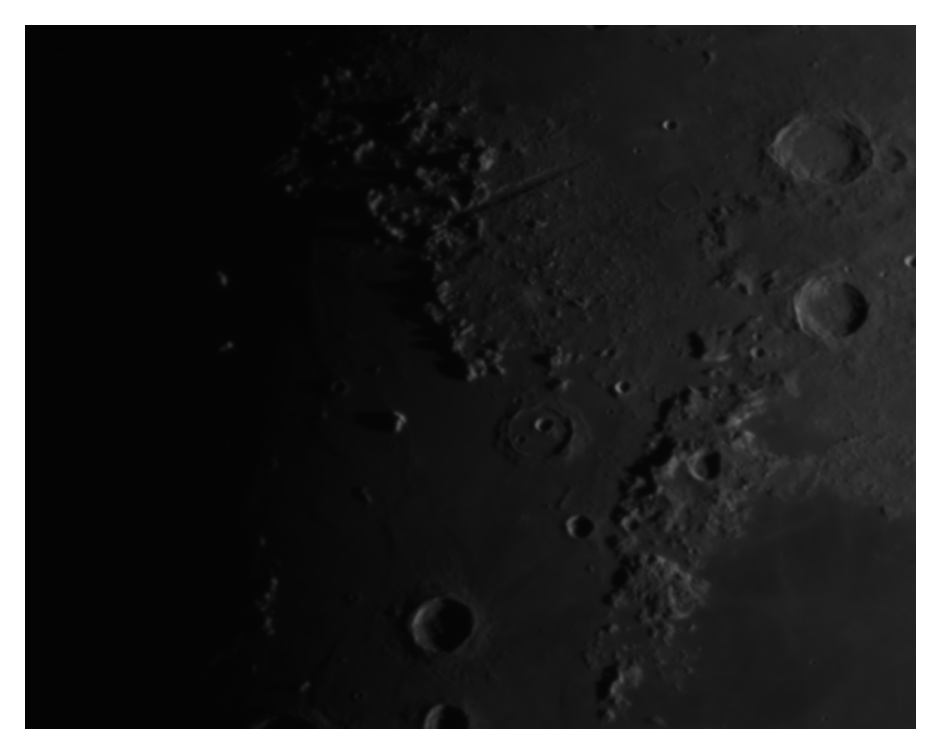

Abbildung 4.6: Stackingergebnis (5 %) mit Mons Piton

schärfste Einzelbild des Videos nehmen können, könnte aber unter Umständen durch das Seeing verzerrte Schatten erhalten (bedarf ebenfalls einer detaillierten Untersuchung). Dies wird durch die alignment points und des Stackings verbessert. [Abbildung 4.6](#page-27-0) zeigt das Ergebnis des Stackings von 5 % der Frames.

#### **Weitere Bearbeitung**

Die Helligkeit muss im nächsten Bearbeitungschritt erhöht werden, um den Schatten des Montis Piton zu messen. Dazu wird das Bild in Photoshop geöffnet und unter Überarbeiten • Beleuchtung anpassen • Helligkeit/Kontrast... die Helligkeit erhöht (siehe [Abbildung 4.7\)](#page-28-0). Dies erfolgte zweimal (erstmal mit +150, danach mit +52) bis der Schatten ausreichend sichtbar war.

#### **Maßstabsbestimmung**

Bei dem nun helligkeitsangepassten Bild muss noch der Maßstab bestimmt werden. Dazu wird in Virtual Moon unter Tools die Distanz zwischen Mons Piton und der Mitte des Kraters Cassini A bestimmt (siehe [Abbildung 4.8\)](#page-29-0). Es ergibt sich eine Distanz von 134*,*4 km. Die Auswahl jener beiden Formationen bietet sich an, da sie nah am Nullmeridian liegen und somit eine perspektivische Verzerrung aufgrund des Blickwinkels (wie die [projizierte Schattenlänge](#page-12-0) *s*p) vermieden wird. Diese Distanzmessung wird in Pixeln

4.2 Beispiel

<span id="page-28-0"></span>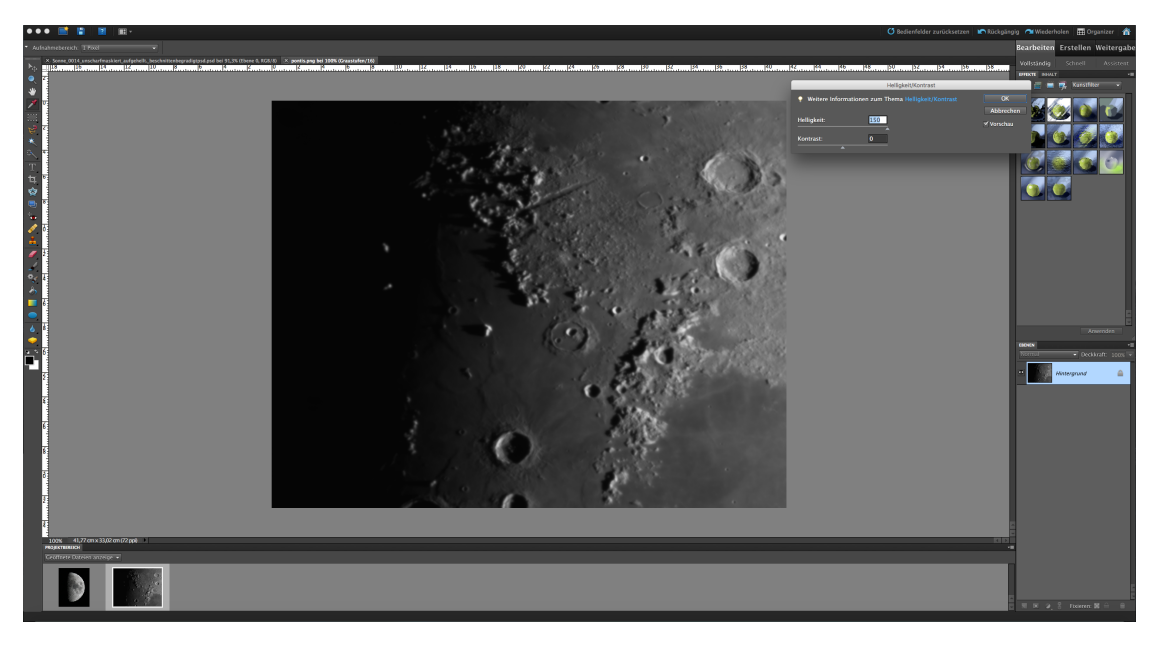

Abbildung 4.7: Erhöhung der Helligkeit des Gesamtbildes in Photoshop

<span id="page-28-1"></span>

| Daten                    | Wert                    |
|--------------------------|-------------------------|
| Koordinaten Schülerlabor | 51,230 59°N 7,141 68°O  |
| Datum                    | 16. März 2016           |
| Mittlere Uhrzeit         | 18:43:48 MESZ           |
| Koordinaten Mons Piton   | $40,717$ °N $0,932$ °W  |
| Höhe Mons Piton          | $2,07264 \,\mathrm{km}$ |

Tabelle 4.1: Bisherige grundlegende und benötigte Daten

in Photoshop<sup>[j](#page-28-2)</sup> ebenfalls durchgeführt (siehe [Abbildung 4.9\)](#page-30-0). Dazu wird über ANALYSE ● Linealwerkzeug das Linealwerkzeug ausgewählt. Es ergibt sich eine Pixeldistanz von 194*,*16 px. Das ergibt einen Maßstab *m*:

$$
m = \frac{134,4 \text{ km}}{194,16 \text{ px}} = \frac{560}{809} \text{ km px}^{-1} \approx 0.6922 \text{ km px}^{-1}
$$

Der Maßstab gilt für alle Mondaufnahmen des Tages.

#### **Benötigte Daten**

[Tabelle 4.1](#page-28-1) fasst die bisherigen grundlegenden Daten zusammen.

<span id="page-28-2"></span><sup>j</sup>Hierfür kommt *Photoshop CS3* zum Einsatz, da das Linealwerkezeug nicht in Photoshop Elements 9 implementiert ist.

<span id="page-29-0"></span>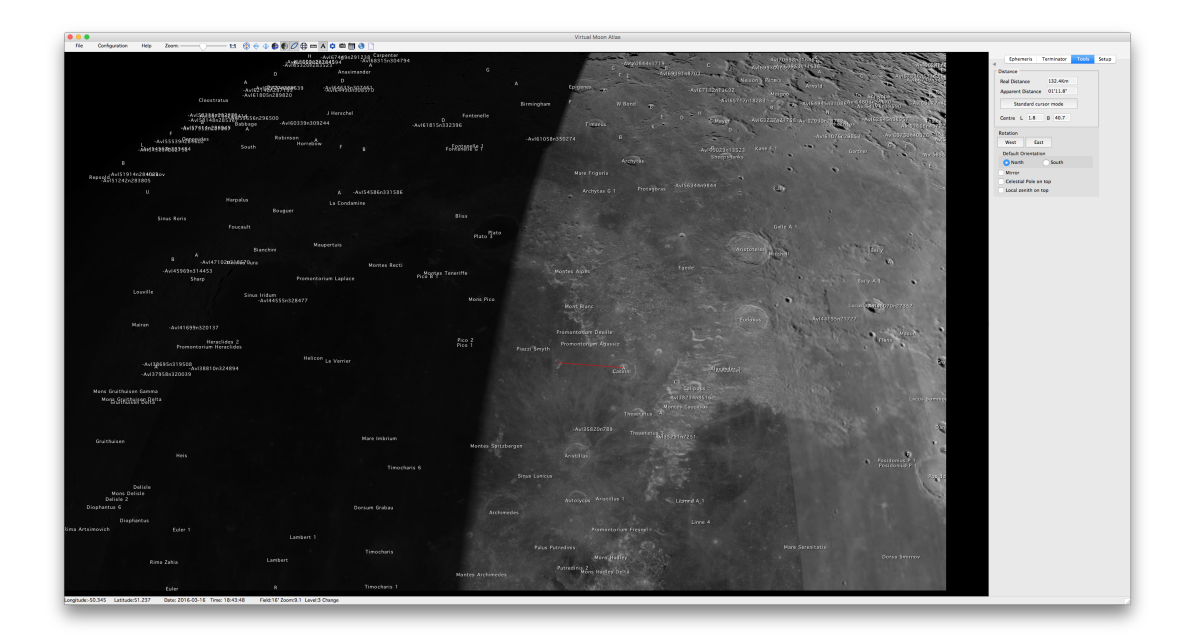

Abbildung 4.8: Distanzmessung zwischen Mons Piton und Mitte des Kraters Cassini A in Virtual Moon zur Maßstabsbestimmung

#### **Schattenlänge**

Um die [projizierte Schattenlänge](#page-12-0)  $s_p$  zu bestimmen, wird wiederum mit dem Linealwerkzeug aus Photoshop von der Bergspitze zur Schattenspitze gemessen. Jedoch besitzt Mons Piton scheinbar zwei Gipfel einer mit einem etwas längeren Schatten. Daher wird der Gipfel mit dem längsten Schatten genommen, da dieser somit den höchsten Punkt des Berges darstellt (siehe [Abbildung 4.10\)](#page-31-0). Als Ergebnis kommt 56*,*08 px heraus. Daraus folgt:

$$
s_{\rm p} = m \cdot 56{,}08 \,\text{px} = \frac{157\,024}{4045} \,\text{km} \approx 38{,}82 \,\text{km}
$$

Um die [wahre Schattenlänge](#page-13-4) *s* zu bestimmen werden die ekliptikale Länge der Sonne *λ* und die ekliptikale Länge des Mondes *λ* benötigt. Diese und weitere im folgenden wichtigen Angaben können über die Webanwendung *[CalSky](https://www.calsky.com)*[k](#page-29-1) von Arnold Barmettler unter MOND • ANSICHT/DATEN nach Eingabe des Ortes, des Datums und der Uhrzeit berechnet werden (siehe [Tabelle 4.1\)](#page-28-1). Ebenso finden sich unter SONNE • ANSICHT/DATEN findet sich die ekliptikale Länge  $\lambda_{\odot}$  der Sonne:

$$
\lambda \approx 99{,}344^{\circ}
$$
  

$$
\lambda_{\odot} \approx 356{,}58^{\circ}
$$

<span id="page-29-1"></span> $\mathrm{k}_{\texttt{https://www.calsky.com}}$  $\mathrm{k}_{\texttt{https://www.calsky.com}}$  $\mathrm{k}_{\texttt{https://www.calsky.com}}$ 

4.2 Beispiel

<span id="page-30-0"></span>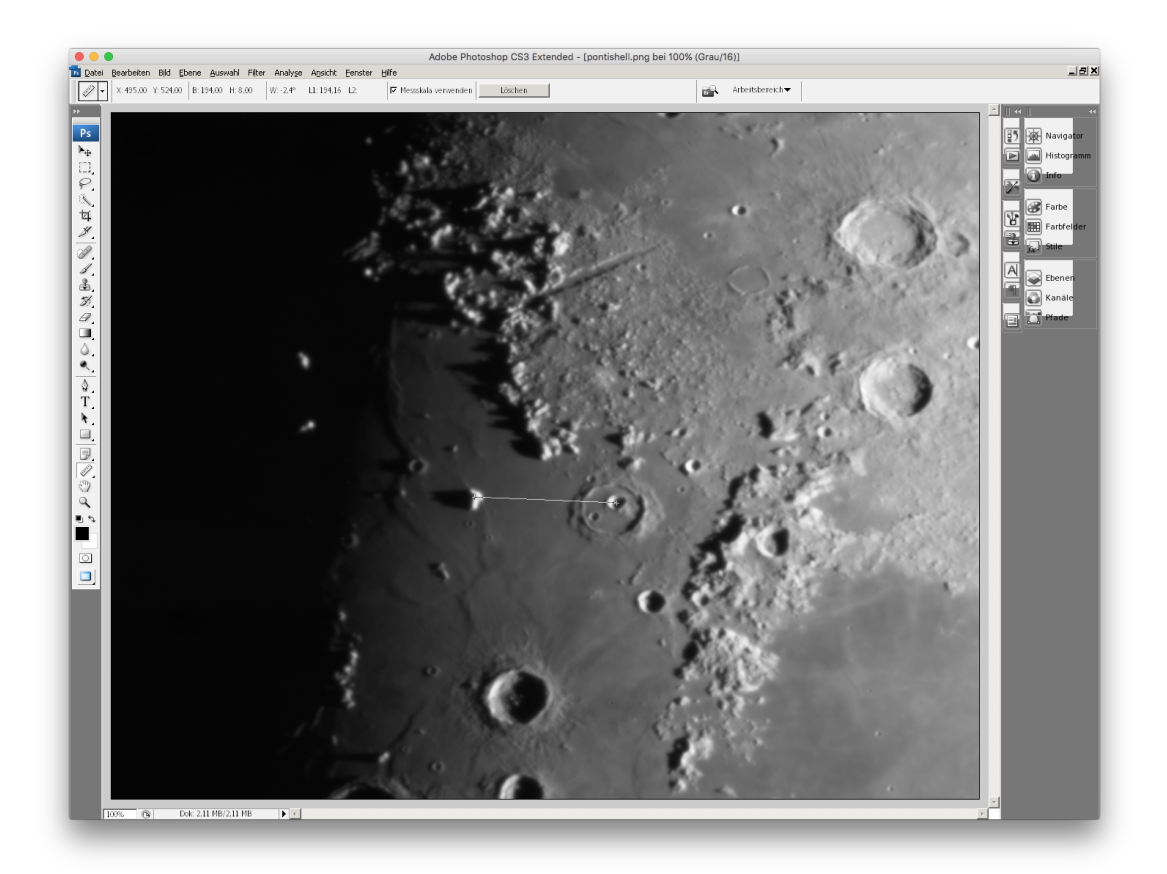

Abbildung 4.9: Distanzmessung zwischen Mons Piton und Mitte des Kraters Cassini A anhand der Aufnahme in Photoshop zur Maßstabsbestimmung

<span id="page-31-0"></span>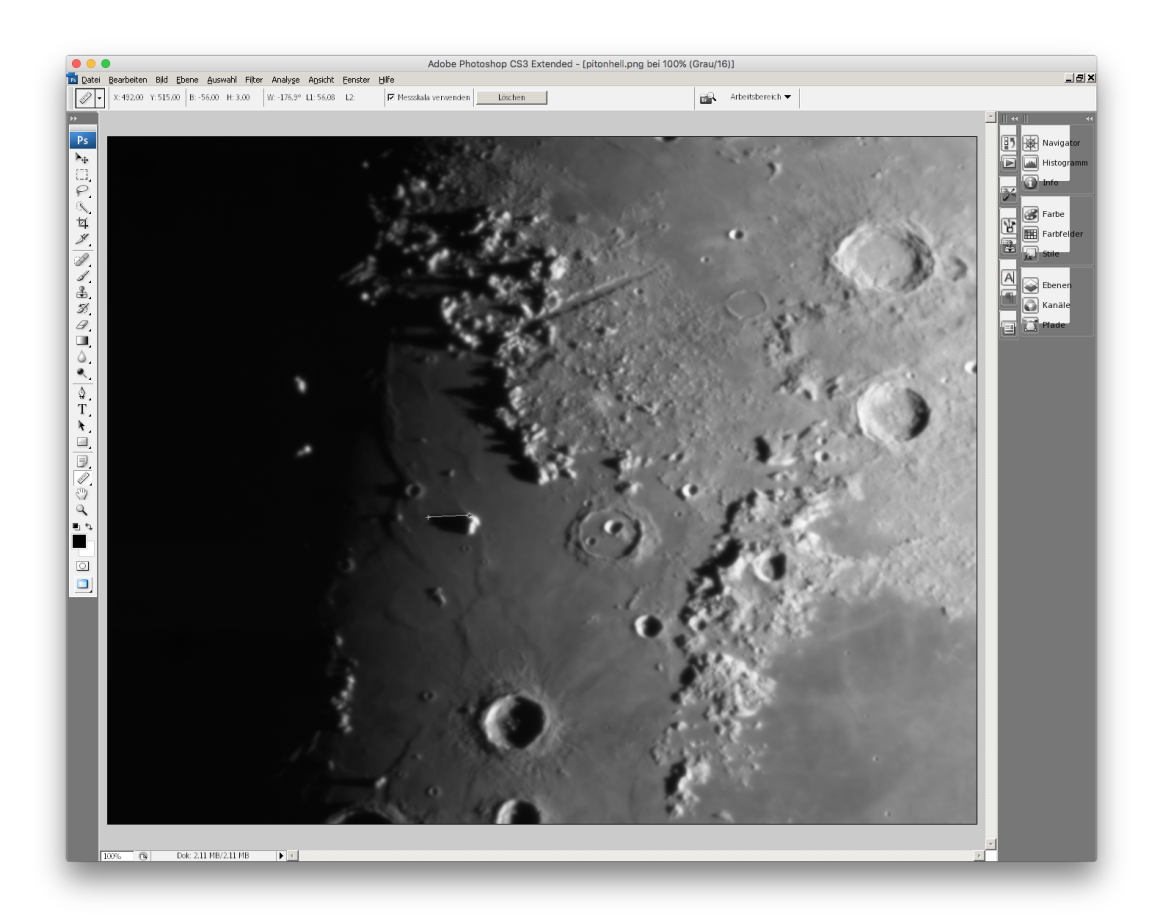

Abbildung 4.10: Messung der [projizierten Schattenlänge](#page-12-0) *s*<sup>p</sup> des Montis Piton

4.3 Ergebnis

Nach [Gleichung \(2.11\)](#page-13-4) gilt für die wahre Schattenlänge *s*:

$$
s = \frac{s_{\rm p}}{\sin\left(\lambda - \lambda_{\odot}\right)} \approx \frac{s_{\rm p}}{0.9753} \approx 39.80 \,\rm{km}
$$

#### **Höhe des Montis Piton**

Um die Höhe des Berges zu bestimmen, muss der Zenitwinkel nach [Gleichung \(2.13\)](#page-13-5) bestimmt werden. CalSky und [Tabelle 4.1](#page-28-1) liefern folgende Werte:

$$
b = 40,717^{\circ}
$$

$$
l = -0,932^{\circ}
$$

$$
C = 6,15^{\circ}
$$

$$
b_{\odot} = -0,14^{\circ}
$$

Folglich gilt:

$$
\cos z = \sin b \sin b_{\odot} + \cos b \cos b_{\odot} \sin (C + l)
$$
  

$$
\implies z \approx 86,14^{\circ}
$$

Jetzt fehlt nur noch der [Mittelpunktswinkel](#page-11-0) *ψ* zwischen dem Berg und der Schattenspitze. Der dafür benötigte (durchschnittliche) Mondradius beträgt *R* = 1737*,*4 km. [l](#page-32-1) Nach [Gleichung \(2.15\)](#page-14-3) gilt für *ψ*:

$$
\sin \psi = \frac{s}{R} \sin z
$$
  

$$
\implies \psi \approx 1,31^{\circ}
$$

Nun kann die Höhe des Montis Piton gemäß [Gleichung \(2.14\)](#page-14-4) bestimmt werden:

$$
h = R\left(\frac{\sin\left(z + \psi\right)}{\sin z} - 1\right) \approx 2.23 \,\mathrm{km}
$$

Dieser Wert ist ziemlich genau, einige Quellen geben auch 2*,*25 km als (neueste) Höhe an.[m](#page-32-2)

### <span id="page-32-0"></span>**4.3 Ergebnis**

Da außer Mons Piton die anderen sichtbaren Berge nicht (eindeutig) bestimmbar sind, werden anstelle dessen die Höhen von Kraterwänden bestimmt. [Tabelle 4.2](#page-33-0) zeigt die Ergeb[n](#page-32-3)isse der einzelnen Messungen und die Literaturhöhe,<sup>n</sup> sowie die relative Abweichung dazu.[o](#page-32-4)[p](#page-32-5)

<span id="page-32-1"></span><sup>l</sup>Williams, *[Moon Fact Sheet](#page-11-1)*.

<span id="page-32-2"></span><sup>m</sup><http://the-moon.wikispaces.com/Mons+Piton>, [http://adsabs.harvard.edu/full/2006JALPO.](http://adsabs.harvard.edu/full/2006JALPO..48a..33V) [.48a..33V](http://adsabs.harvard.edu/full/2006JALPO..48a..33V)

<span id="page-32-3"></span><sup>n</sup>Literaturhöhenangaben stammen von <https://the-moon.wikispaces.com/Introduction> (5. Juni 2016)

<span id="page-32-4"></span><sup>o</sup>Seleongraphische Koordinaten der jeweiligen Formation stammen aus Virtual Moon.

<span id="page-32-5"></span><sup>p</sup>Für die Messung der Schattenlängen und für die Berechnung (der Einfachheit halber wurde ein Skript in *Wolfram Mathematica 9.0.0.0* erstellt), siehe der beigelegten DVD.

<span id="page-33-0"></span>

| Berg/Kraterwand                                 | Höhe                                                                                    | Literatur                                                                          | Abweichung                                       |
|-------------------------------------------------|-----------------------------------------------------------------------------------------|------------------------------------------------------------------------------------|--------------------------------------------------|
| Mons Piton                                      | $2,23 \mathrm{km}$                                                                      | $2,25 \mathrm{km}$                                                                 | $-0,889\,\%$                                     |
| Cassini<br>Theaetetus<br>Aristillus<br>Callipus | $0,794 \,\mathrm{km}$<br>$2,21 \mathrm{km}$<br>$2,94 \mathrm{km}$<br>$3,13 \mathrm{km}$ | $1,24 \mathrm{km}$<br>$2,83 \mathrm{km}$<br>$3.3 \mathrm{km}$<br>$2,69 \text{ km}$ | $-36,0\,\%$<br>$-21,9%$<br>$-10.9\%$<br>$+16,0%$ |

Tabelle 4.2: Ergebnis der Höhenbestimmung von Kraterwänden und dem Berg Mons Piton im Vergleich zur Literaturhöhe

## <span id="page-34-0"></span>**5 Fazit**

Als Erstes fallen an den Ergebnissen der Höhenbestimmung (siehe [Tabelle 4.2\)](#page-33-0) auf, dass die bestimmten Höhen in erster Näherung ziemlich nahe bei den Literaturwerten liegen. Auf dem zweiten Blick fällt jedoch auf, dass die Abweichung der Höhe zum Literaturwert beim Berg Mons Piton (−0*,*889 %) um ein Vielfaches kleiner als bei den Kraterwänden ist. Dies hat mehrere Ursachen:

- Die Höhe der Kraterwand über den Kraterboden entspricht nicht zwangsläufig der Tiefe des gesamten Kraters, da beispielsweise auf der anderen Seite des Kraters höhere Wände vorhanden sind (z. B. *Calippus*, die bestimmte Kraterwand ist höher als die Kraterwände im Westen)[a](#page-34-1)
- Anfangs- und Endpunkt des Schattens sind im Gegensatz zum dem eines Berges aufgrund des Reliefs und der Kratermorphologie nicht klar definiert (z. B. *Calippus)*.
- Die Länge des Schattens, bei zu kurzem Schatten könnte der Endpunkt des Schatten (Schattenspitze) noch auf dem Hang der Kraterwand (oder auch Berg) liegen.

Beim Krater *Cassini* trifft auch letzte Ursache zu, da aufgrund des kurzen Schattens und des flachen Kraters, die Schattenspitze wahrscheinlich noch auf dem Hang der Kraterwand liegt. Dies erklärt die große Abweichung von −36*,*0 %. Aus diesen Gründen macht die Angabe einer mittleren Abweichung wenig Sinn. Nur wenn die Höhe der jeweiligen Kraterwand bekannt ist, macht eine Mittelwertbildung mehr Sinn.

Ebenso hat auch das Relief Einfluss auf die Schattenlänge des Berges und somit auf die anschließend bestimmte Höhe. So ist die Mare Imbrium an der Stelle des Montis Piton so geneigt, dass sich eigentlich eine größere Höhe erge[b](#page-34-2)en hätte.<sup>b</sup> Jedoch ergibt sich eine kleinere Höhe.

Dies führt zu den *technischen* Ursachen (die vorhergegangenen Ursachen beziehen sich auf die lokalen Gegebenheiten auf dem Mond). Darunter fallen

- die Auflösung der Optik
- die Effektivbrennweite
- die Pixelgröße der Kamera
- die Schärfe des Schattens

<span id="page-34-1"></span><sup>a</sup>Nach Virtual Moon sind die östlichen Kraterwände deformiert und hoch.

<span id="page-34-2"></span><sup>&</sup>lt;sup>b</sup>Alexander Vandenbohede. "The Moon: Taking the measure of Mons Piton and surroundings". In: *SAO/NASA Astrophysics Data System (ADS)* 48.1 (2006). url: [http://adsabs.harvard.edu/full/](http://adsabs.harvard.edu/full/2006JALPO..48a..33V) [2006JALPO..48a..33V](http://adsabs.harvard.edu/full/2006JALPO..48a..33V) (besucht am 05. 06. 2016).

#### 5 Fazit

- die Bestimmung des Maßstabes
- die Verzerrungen durch das Seeing (bei längeren Schatten).

Die ersten drei Ursachen bestimmen, wie genau (Schatten-)längen auf dem späteren Bild bestimmt werden können. Hinzu kommt das Seeing, das einerseits längere Schatten unter Umständen verzerrt und für ein unscharfes Bild sorgt. Dies erschwert die genaue Bestimmung von (Schatten-)längen. Aus diesem Grund kam das Stacking zum Einsatz, um diese Fehlerquelle zu minimieren. Ebenso hängt die Qualität der Endergebnisse von der Genauigkeit der Maßstabsmessung ab. Ein Pixel auf dem Bild entsprechen knapp 700 m. So wurde in diesem Fall eine Strecke nahe des Nullmeridians zur Maßstabsbestimmung ausgewählt, da so die perspektivische Verkürzung klein ist (siehe [Abbildung 4.9\)](#page-30-0). Besser ist es jedoch die einzelnen Mondaufnahmen zu einem Mondmosaik zusammenzusetzen und dann den Durchmesser des Mondes auf dem Mosaik zur Maßstabsbestimmung zu verwenden. Damit werden einerseits die perspektivische Verkürzung vermieden und andererseits entfällt der Fehler durch die Bestimmung der *Referenzlänge* im Mondatlas (hier: Virtual Moon), da der Mondradius allgemein (genau) bekannt ist (siehe [Abbildung 4.8\)](#page-29-0). Diese Ursachen erklären die entgegen des Erwartens zu gering bestimmte Höhe des Montis Piton.

Alles in allem kann jedoch festgehalten werden, dass trotz all dieser Fehlerquellen und besonders der Tatsache, dass eine Abweichung von einem Pixel einer Abweichung von knapp 700 m entspricht, die bestimmten Höhen erstaunlich genau sind. Besonders die Höhe des Montis Piton konnte auf etwa 20 m genau bestimmt werden.

### <span id="page-35-0"></span>**5.1 Ausblick**

Weitere Untersuchungen könnten sich auf die Genauigkeit der hier vorgestellten Methode und dessen Verbesserung konzentrieren. Interessant ist auch dabei, in welchem Maße die jeweilige Verbesserung die Genauigkeit verfeinert. So kann durch die Erstellung eines Mosaiks, wie oben beschrieben, die Maßstabsbestimmung genauer erfolgen. Die damit gewonnen Ergebnisse können mit den hier vorgestellten Ergebnissen verglichen werden. Ebenso kann das Relief *herausgerechnet* werden, indem die Höhe einer Formation bei verschiedenen Mondphasen bestimmt und dann ein Fit durch die erhaltenen Werte gelegt wird (bei Kraterwänden könnte der Hang Probleme bereiten).<sup>[c](#page-35-1)</sup> Des Weiteren könnte auch eine Mittelwertbildung der bestimmten Höhen bei verschiedenen Mondphasen zu einer Verbesserung beitragen. Ebenso wäre es interessant auch Formationen aus unterschiedlichen Lagen auf der Mondoberfläche zu vermessen, sowie mehrerer Berge zu vermessen (beides leider aufgrund der in diesem Fall ungünstigen Mondphase nicht möglich). Zuletzt könnte auch die Berechnung der Höhe genauer und topozentrisch durchgeführt werden, falls alle anderen Fehlerquellen vernachlässigbar sind, das eher unwahrscheinlich ist.

<span id="page-35-1"></span><sup>&</sup>lt;sup>c</sup>Siehe Vandenbohede, ["The Moon: Taking the measure of Mons Piton and surroundings".](#page-34-2)

## **Literatur**

- Deutsch. Kaufbeschreibung. Baader Planetarium. url: [http://www.baader-planetarium](http://www.baader-planetarium.de/pentax/pentax.htm#75). [de/pentax/pentax.htm#75](http://www.baader-planetarium.de/pentax/pentax.htm#75) (besucht am 28. 05. 2016).
- Deutsch. Kaufbeschreibung. Baader Planetarium. url: [http://www.celestron-deutschl](http://www.celestron-deutschland.de/product.php?CatID=10&ProdID=916)and. [de/product.php?CatID=10&ProdID=916](http://www.celestron-deutschland.de/product.php?CatID=10&ProdID=916) (besucht am 29. 05. 2016).
- Deutsch. Kaufbeschreibung. Baader Planetarium. url: [http://www.celestron-deutschl](http://www.celestron-deutschland.de/product.php?CatID=10&ProdID=916)and. [de/product.php?CatID=10&ProdID=916](http://www.celestron-deutschland.de/product.php?CatID=10&ProdID=916) (besucht am 29. 05. 2016).
- Deutsch. Kaufbeschreibung. Baader Planetarium. url: [http://www.baader-planetarium](http://www.baader-planetarium.de/sektion/s30/s30.htm#fluorid). [de/sektion/s30/s30.htm#fluorid](http://www.baader-planetarium.de/sektion/s30/s30.htm#fluorid) (besucht am 29. 05. 2016).
- *DMK 41AU02 Monochromkamera. The Imaging Source "41" Serie USB 2.0-Kamera*. Deutsch. The Imaging Source, S. 7. url: [http://s1.dl.theimagingsource.com/api/](http://s1.dl.theimagingsource.com/api/2.0/packages/publications/factsheets-single/fsdmk41au02/ef399cd8a1/fsdmk41au02.de_DE.pdf) [2 . 0 / packages / publications / factsheets - single / fsdmk41au02 / ef399cd8a1 /](http://s1.dl.theimagingsource.com/api/2.0/packages/publications/factsheets-single/fsdmk41au02/ef399cd8a1/fsdmk41au02.de_DE.pdf) [fsdmk41au02.de\\_DE.pdf](http://s1.dl.theimagingsource.com/api/2.0/packages/publications/factsheets-single/fsdmk41au02/ef399cd8a1/fsdmk41au02.de_DE.pdf) (besucht am 29. 05. 2016).
- Ekrutt, J. W. "Höhenmessung auf der Mondoberfläche". In: *Sterne und Weltraum* 10 (Okt. 1968).
- *How far away is the moon?* Englisch. NASA. URL: [http://spaceplace.nasa.gov/moon](http://spaceplace.nasa.gov/moon-distance/en/)[distance/en/](http://spaceplace.nasa.gov/moon-distance/en/) (besucht am 16. 05. 2016).
- Lodriguss, Jerry. *AutoStakkert!2 Planetary Imaging*. Englisch. Hrsg. von Emil Kraakamp. Auszug aus dem Buch *A Guide to DSLR Planetary Imaging* von Jerry Lodriguss, ergänzt von Emil Kraaikamp. 5. Okt. 2012. URL: [http://www.astrokraai.nl/software/](http://www.astrokraai.nl/software/manual/as2_planet.html) [manual/as2\\_planet.html](http://www.astrokraai.nl/software/manual/as2_planet.html) (besucht am 31. 05. 2016).
- *Mond.* Deutsch. Wikipedia. 4. Juni 2016. URL: <https://de.wikipedia.org/wiki/Mond> (besucht am 05. 06. 2016).
- *Ralph B. Baldwin*. Wikipedia. 1. Juni 2016. URL: [https://de.wikipedia.org/wiki/](https://de.wikipedia.org/wiki/Ralph_B._Baldwin) Ralph B. Baldwin (besucht am 05. 06. 2016).
- *Schülerlabor Astronomie*. Deutsch. Broschüre. Schülerlabor Astronomie. url: [http :](http://www.baader-planetarium.de/dados/download/Broschuere_Schuelerlabor_Astronomie.pdf) [//www.baader- planetarium.de/dados/download/Broschuere\\_Schuelerlabor\\_](http://www.baader-planetarium.de/dados/download/Broschuere_Schuelerlabor_Astronomie.pdf) [Astronomie.pdf](http://www.baader-planetarium.de/dados/download/Broschuere_Schuelerlabor_Astronomie.pdf) (besucht am 28. 05. 2016).
- Vandenbohede, Alexander. "The Moon: Taking the measure of Mons Piton and surroundings". In: *SAO/NASA Astrophysics Data System (ADS)* 48.1 (2006). URL: [http:](http://adsabs.harvard.edu/full/2006JALPO..48a..33V) [//adsabs.harvard.edu/full/2006JALPO..48a..33V](http://adsabs.harvard.edu/full/2006JALPO..48a..33V) (besucht am 05. 06. 2016).
- Williams, David R. *Moon Fact Sheet*. NASA. 19. Apr. 2016. url: [http://nssdc.gsfc.](http://nssdc.gsfc.nasa.gov/planetary/factsheet/moonfact.html) [nasa.gov/planetary/factsheet/moonfact.html](http://nssdc.gsfc.nasa.gov/planetary/factsheet/moonfact.html) (besucht am 22. 05. 2016).
- *Sun Fact Sheet*. Englisch. NASA. 29. Feb. 2016. url: [http://nssdc.gsfc.nasa.gov/](http://nssdc.gsfc.nasa.gov/planetary/factsheet/sunfact.html) [planetary/factsheet/sunfact.html](http://nssdc.gsfc.nasa.gov/planetary/factsheet/sunfact.html) (besucht am 16. 05. 2016).
- Winkhaus, Michael. *Schülerlabor Astronomie am Carl-Fuhlrott-Gymnasium*. Deutsch. Homepage des Schülerlabors Astronomie. Schülerlabor Astronomie. url: [http://www.](http://www.schuelerlabor-astronomie.de) [schuelerlabor-astronomie.de](http://www.schuelerlabor-astronomie.de) (besucht am 31. 05. 2016).

#### Literatur

- Wischnewski, Erik. *Astronomie in Theorie und Praxis. Kompendium und Nachschlagewerk; mit Formeln, Fakten, Hintergründen*. 4. Ed., 6., vollständig überarb., stark erw. und neu gestaltete Aufl. Kaltenkirchen: E. Wischnewski, 2013. 1072 S. isbn: 9783000405242.
- Zimmermann, Otto. *Astronomische Übungsaufgaben*. BI-Hochschultaschenbücher 127/127a. Erscheint auch u. d. T.: Zimmermann, Otto: Astronomische Aufgaben für den Physikunterricht. Mannheim: Bibliogr. Inst., 1966. 116 S.

## **Eigenständigkeitserklärung**

Hiermit versichere ich, Waleed El-Kishawi, dass die vorliegende Projektarbeit mit dem Titel *Bestimmung der Höhe von Mondformationen* selbständig verfasst wurde. Alle benutzten Quellen und Hilfsmittel wurden an den entsprechenden Stellen kenntlich gemacht. Weitergehende Informationen sind der beigelegten DVD zu entnehmen.

Ich bin damit einverstanden, dass die von mir verfasste Projektarbeit der schulinternen Öffentlichkeit zugänglich gemacht wird.